## FIELD DAY CONTACT SUGGESTIONS: CW Alachua County ARES(R) / NFARC

REVISED: 6/7/2022 and 6/17/2022 -- Added new information about N3FJP automated transmissions and 2022 power limits (no amplifier required)

**MOUSE SPEED:** Due to RF interference to touchpads, you are likely going to want to use an external mouse (either wired or wireless to a little dongle). You may need to adjust the POINTER SPEED to your preferences. Click the Windows icon lower left edge of screen, then the starburst SETTINGS icon; type in the search window "mouse speed" and it will take you to dialog boxes where you can set the pointer speed, size etc.

If you wish to use your own personal keyer or paddles, just bring them with a 1/4" stereo phone plug and be sure they are OK switching a small positive voltage and a small current. The IC-7300 allows you to set it to respond to left- and right-paddles (and the 7300 does the automatic keyer function) OR you can use a full external keyer (paddle + electronics) and set the IC-7300 for a "straight key" and your full external keyer, connected to the TIP and SLEEVE of the 1/4" phone plug, will send CW correctly.

Enter yourself as the operator into the Logging System -- click "Operator" and enter call and initials:

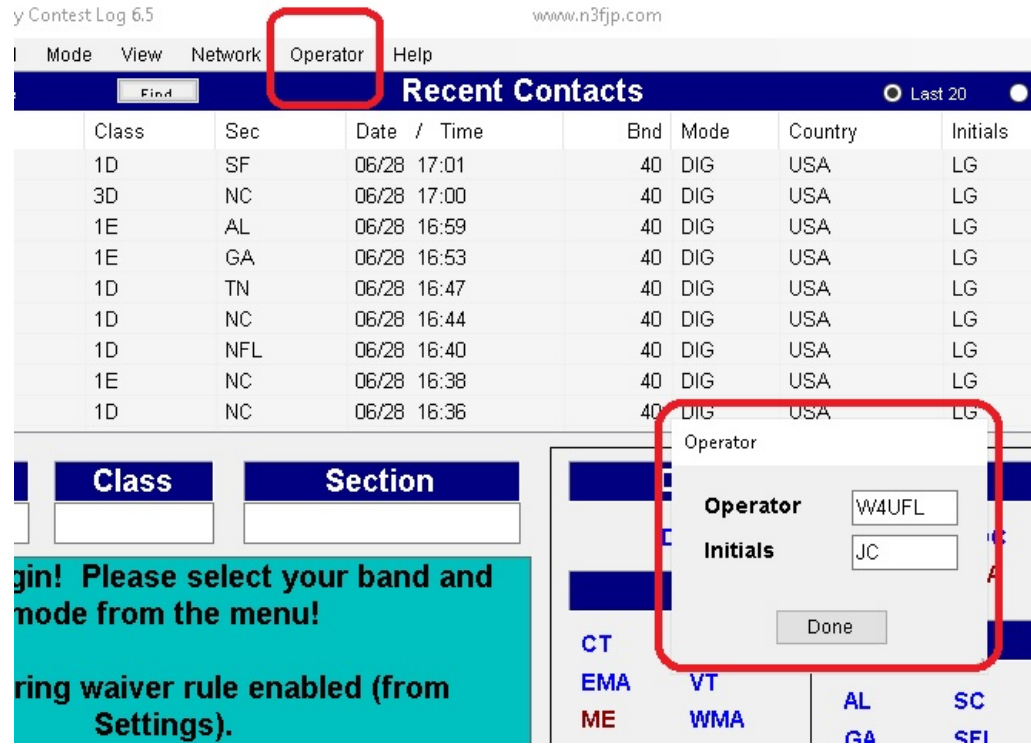

# **Set your BAND and MODE -- Click on BAND to pick the band, and click on MODE to select CW (This is important to properly check for duplicates)**

For CW you're basically going to have log for yourself or with a helper, into N3FJP. You may wish to have FLDGI going as a helper to RECEIVE CW but it isn't much help even at that and won't log. If you type into N3FJP it will automatically check for duplicates and it **can transmit extremely helpful macros and repetitive CQ calls**. (The alternatives are to do everything by yourself, or use the memory transmissions options in the IC-7300)

![](_page_1_Picture_224.jpeg)

![](_page_2_Picture_135.jpeg)

### **POWER LEVEL:** FIELD DAY 2022 Rules allow only 100 Watts -- Adjust the power level by pressing the Multifunction Button, selecting the power and adjusting with the knob.

**Morse Code Speed:** Faster stations will tend to be down in the Extra Class segments or just above. Slower stations will be at higher frequencies up to about .070 above each band where various digital modes begin. So scan around and find people sending at a comfortable speed!

*Never send CW faster than you can receive*...the other station will respond at or above the speed you send!

CW HOW-TO Field Day Tips 3

#### **Using automated features of IC-7300 (if you aren't going to use the more useful features of N3FJP)**

Setting up the MEMORY SEND in the Icom 7300 will take a lot of work off of you. The Speed can be easily changed with the multi-function button.

When you are in CW mode, pressing the physical MENU pusbhbutton (below touchscreen) and then the softkey KEYER will make the Memory Keyer available. Simply touch one to get it to sent.

The MULTIFUNCTION knob allows you to easily change the SPEED of the keyer if you are using the internal electronic keyer (or the memory keyer).

![](_page_3_Picture_137.jpeg)

# **Typical Field Day CW Exchanges**

![](_page_4_Picture_129.jpeg)

# **This Table May Be Helpful To Organize the Canned Texts:**

![](_page_4_Picture_130.jpeg)

#### Nitty Gritty of CW Contacs on IC-7300

CW operators typically transmit to each other very near to each others' frequency. This is because some operators use very narrow CW filters....and if you are a few hundred Hz away from THEIR frequency, they may not even hear you!

#### How do you make sure you answer a station on their exact frequency?

On the IC-7300 it is easy -- dial them in so that their pitch is the same pitch as your CW Sidetone from the 7300. (And if there is only one station in the passband, you can hit the AUTO TUNE button and it will take them right there!) If you are using a very narrow filter, this is even easier -- tune them until they are LOUD in your filter and then they are centered.

The IC-7300 like many other CW transceivers, offsets the beat frequency oscillator (BFO) during RECEIVE, about 700Hz - 1 kHz *higher* than your carrier frequency, specifically so you will hear a TONE rather than a "whoossh" on their dits and dahs. In effect, you are receiving in Lower Side Band Mode. A nice outcome of this is that if you turn the dial clockwise to a higher frequency, the received signal INCREASES in pitch.

You can choose what offset you like! Some people like a lower pitch (like 600 Hz) and others like a higher pitch (like 1000 Hz). If you want to change it, there is a CW sidetone pitch adjustment and it automatically adjusts the receiver offset also to match. Pretty cool!

![](_page_6_Figure_0.jpeg)

CW HOW-TO Field Day Tips 7